2024/05/18 01:13 1/9 Go utility

# **Table of Contents**

| Go utility            | 3 |
|-----------------------|---|
| Jumping directories   | 3 |
| Application processes | 4 |
| Application flags     | 7 |
| Log file shortcuts    | 8 |

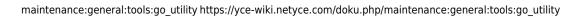

Last update: 2021/10/22 08:58

https://yce-wiki.netyce.com/ Printed on 2024/05/18 01:13

2024/05/18 01:13 3/9 Go utility

## Go utility

Originally created to assist the NetYCE developers to jump between the various directories of the application when using the bash CLI, the **go** utility offers sufficient benefits for the application manager to warrant some explanation.

The go utility is loaded automatically when logging in as **yce** user but can also be sourced by any bash shell from /opt/yce/system/go

## **Jumping directories**

To use the utility, simply use it as a command with one or two arguments: go <cmd>. There are several reserved commands that can be used to manipulate YCE flag files and processes, but anything else is taken as a partial directory name. If that name matches an existing directory within the YCE application, a cd to that locations is executed.

for example, the user jumps first to the 'netyce 'system' directory, then to the 'logs' directory, and finally back to his previous directory (being the system dir):

```
$ go sys
goto sys -> /opt/yce/system
yce@yceseven /opt/yce/system
$
$ go logs
goto logs -> /var/opt/yce/logs
yce@yceseven /var/opt/yce/logs
$
$ go -
goto /opt/yce/system
/opt/yce/system
yce@yceseven /opt/yce/system
$
```

The jumps are initially tried as case sensitive but failing a match are attempted as case INsensitive:

```
$ go YCE
goto YCE -> /opt/yce/YCE
yce@yceseven /opt/yce/YCE
$ go yce
goto yce -> /opt/yce/htdocs/angular/assets/js/yce
yce@yceseven /opt/yce/htdocs/angular/assets/js/yce
$ go nms
goto nms -> /var/opt/mysql/NMS
yce@yceseven /var/opt/mysql/NMS
$
```

Last update: 2021/10/22 08:58

To optimize performance, the available directories are loaded on the first use of the go jump facility. To allow jumping to the more dynamically created job directories using the job ID, the available directories are reloaded when the typed name is longer than 8 characters.

The example below demonstrates the initial jump, a subsequent jump and a jump to a job ID:

```
$ go etc
loading paths...
goto etc -> /opt/yce/etc
yce@yceseven /opt/yce/etc
$ go logs
goto logs -> /var/opt/yce/logs
yce@yceseven /var/opt/yce/logs
$ go 0915 0053
loading paths...
goto 0915 0053 -> /var/opt/yce/jobs/0915 0053
yce@yceseven /var/opt/yce/jobs/0915_0053
```

## **Special jumps**

As illustrated in the go - of the first example, there are some jumps with special meaning.

- The location will jump to the previous jump or cd you used.
- The . location will jump to /opt/yce.
- The **xjob** will jump you to the most recent (highest) job ID directory.

## **Application processes**

"Go" also has some process reporting and manipulation facilities that are specific to the YCE application.

#### go ps

The Unix standard 'ps' command is very versatile and powerful, but is hard to use and requires indepth knowledge of all the application's processes to find out what is running properly or what processes are missing.

The **qo ps** command creates a very NetYCE specific overview of the various daemons and processes, but also reports on processes that are missing and flag status. The output is similar to 'ps':

2024/05/18 01:13 5/9 Go utility

| yce@yceseven /opt/yce/system |        |       |        |       |            |                   |                                          |  |
|------------------------------|--------|-------|--------|-------|------------|-------------------|------------------------------------------|--|
| \$ go ps                     |        |       |        |       |            |                   |                                          |  |
| UID                          | PID    | PPID  | %MEM   | %CPU  | START      | FNAME             | CMD                                      |  |
| yce                          | 6833   | 6831  | 0.09   | 0.03  | 08:07:10   | sshd              | sshd: yce@pts/1                          |  |
| yce                          | 6834   | 6833  | 0.12   | 0.03  | 08:07:10   | bash              | -bash                                    |  |
| root                         | 14577  | 1     | 1.51   | 0.07  | 08:36:04   | yce_psmon         | /opt/yce/bin/yce_psmondaemon             |  |
| root                         | 14601  | 1     | 0.07   | 0.00  | 08:36:04   | mysqld_safe       | /bin/sh /usr/bin/mysqld_safedatadir=/    |  |
| yce                          | 14789  | 14601 | 9.69   | 0.02  | 08:36:04   | mysqld            | /usr/sbin/mysqldbasedir=/usrdatadi       |  |
| root                         | 14822  | 1     | 0.44   | 0.00  | 08:36:05   | httpd             | /usr/sbin/httpd                          |  |
| yce                          | 14826  | 14822 | 0.31   | 0.00  | 08:36:05   | httpd             | /usr/sbin/httpd                          |  |
| yce                          | 14827  | 14822 | 0.32   | 0.00  | 08:36:05   | httpd             | /usr/sbin/httpd                          |  |
| yce                          | 14828  | 14822 | 0.27   | 0.00  | 08:36:05   | httpd             | /usr/sbin/httpd                          |  |
| yce                          | 14829  | 14822 | 0.32   | 0.00  | 08:36:05   | httpd             | /usr/sbin/httpd                          |  |
| yce                          | 28014  | 14822 | 0.31   | 0.00  | 10:35:56   | httpd             | /usr/sbin/httpd                          |  |
| yce                          | 28015  | 14822 | 0.31   | 0.00  | 10:35:59   | httpd             | /usr/sbin/httpd                          |  |
| yce                          | 28017  | 14822 | 0.31   | 0.00  | 10:36:00   | httpd             | /usr/sbin/httpd                          |  |
| yce                          | 28021  | 14822 | 0.25   | 0.00  | 10:36:01   | httpd             | /usr/sbin/httpd                          |  |
| root                         | 14850  | 1     | 0.04   | 0.00  | 08:36:05   | vsftpd            | /usr/sbin/vsftpd /etc/vsftpd/vsftpd.conf |  |
| yce                          | 14864  | 1     | 1.11   | 0.00  | 08:36:05   | yce_tftpd         | /opt/yce/bin/yce_tftpd                   |  |
| yce                          | 14874  | 1     | 1.59   | 0.02  | 08:36:05   | yce_sched         | /opt/yce/bin/yce_sched                   |  |
| yce                          | 14888  | 1     | 2.53   | 0.03  | 08:36:06   | mojo              | /opt/yce/mojo/yce.pl                     |  |
| yce                          | 14889  | 14888 | 2.79   | 0.00  | 08:36:06   | mojo              | /opt/yce/mojo/yce.pl                     |  |
| yce                          | 14890  | 14888 | 2.80   | 0.00  | 08:36:06   | mojo              | /opt/yce/mojo/yce.pl                     |  |
| yce                          | 14891  | 14888 | 2.79   | 0.00  | 08:36:06   | mojo              | /opt/yce/mojo/yce.pl                     |  |
| yce                          | 14892  | 14888 | 2.84   | 0.00  | 08:36:06   | mojo              | /opt/yce/mojo/yce.pl                     |  |
| yce                          | 14893  | 14888 | 2.79   | 0.00  | 08:36:06   | mojo              | /opt/yce/mojo/yce.pl                     |  |
| yce                          | 14894  | 14888 | 2.62   | 0.00  | 08:36:06   | mojo              | /opt/yce/mojo/yce.pl                     |  |
| yce                          | 14912  | 1     | 1.40   | 0.00  | 08:36:06   | yce_xch           | /opt/yce/bin/yce_xch                     |  |
| yce                          | 14940  | 1     | 1.55   | 0.01  | 08:36:07   | yce_skulker       | /opt/yce/bin/yce_skulker                 |  |
|                              | yce_nc | cmd   | not ru | nning |            |                   |                                          |  |
|                              | yce_nc | cmd   | ignore | flag  | '/opt/yce/ | etc/ignore_nccmd' | is set                                   |  |

It shows all processes running under the yce user or are part of the NetYCE application. The column FNAME has the name of the process which will often be different from the command name. Indentation of the FNAME also indicates the parent - child relationships.

NetYCE daemon processes have their FNAME printed in blue.

At the bottom of the list, any missing processes are listed in red. Any process-ignore flags-files found are also listed here. The example above demonstrates that the yce\_nccmd daemons is missing and that the process will not be restarted by the yce\_psmon (process monitor daemon) because the flag file for the nccmd process exists.

#### go down

The **go down** command shuts the entire NetYCE application down. All daemons are killed and when done, the go ps results are displayed.

```
$ go down
halting NetYCE
stop 'psmon'
Stopping daemon 'yce_psmon'
stop 'mojo'
Stopping daemon 'mojo'
stop 'morbo'
Daemon 'morbo' not running
stop 'httpd'
Stopping httpd: [ OK ]
```

Last update: 2021/10/22 08:58

```
stop 'yce * daemons'
stop 'vsftpd'
Shutting down vsftpd:
                                                               [
                                                                0K ]
stop 'mysql'
Shutting down MySQL. SUCCESS!
           PID
                                                                          CMD
UID
                   PPID
                            %MEM
                                    %CPU
                                          START
                                                      FNAME
           6833
                   6831
                            0.09
                                    0.02
                                                        sshd
                                                                          sshd:
                                          08:07:10
yce
yce@pts/1
                                    0.02
           6834
                   6833
                            0.12
                                          08:07:10
                                                         bash
                                                                          -bash
yce
           yce psmon
                            not running
           mysqld safe
                            not running
           mysqld
                            not running
           httpd
                            not running
           vsftpd
                            not running
           yce_tftpd
                            not running
           yce sched
                            not running
           mojo
                            not running
           yce xch
                            not running
           yce nccmd
                            not running
           yce nccmd
                            ignore flag '/opt/yce/etc/ignore nccmd' is set
           yce_skulker
                            not running
```

#### go up

The **go up** command is used to launch the entire applications after the 'down' was issued. It removes all process ignore flags beforehand.

#### restart

The valid values for '<proc>' are:

- 'mysql' (will use sudo)
- 'httpd' or 'yce\_httpd' (will use sudo)
- 'psmon' or 'yce psmon' (will use sudo)
- 'vsftpd' (if installed; will use sudo)
- 'skulker' or 'yce skulker'
- 'xch' or 'yce xch'
- 'nccmd' or 'yce nccmd'
- 'sched' or 'yce sched'
- 'tftp' or 'yce tftp'
- 'ibd' or 'yce ibd' (if the Infoblox integration is licensed)

The go restart command may be abbreviated to go res.

NOTE: some restart commands will under the current implementation not function properly. This

2024/05/18 01:13 7/9 Go utility

limitation will be resolved in version 7.1.

## **Application flags**

NetYCE uses within its application two types of application-flags that control process behaviour. These are the **debug flags** and the **ignore flags**.

Both types use the 'go' commands **go set** <flag> and **go clear** <flag>. The 'set' creates the flag file, the 'clear' removes it. The 'clear' command may also be invoked as **go clr** <flag>.

### **Debug flags**

The two debug flags are:

#### debug

This flag file controls the debug logging of *all* NetYCE daemons. The daemons will detect the debug mode at startup (requiring restart), although some will do this dynamically. The debug flag file corresponds with /opt/yce/etc/yce\_debug. When present, the debug mode is enabled.

#### dev

This flag controls the (very) extensive (development) logging of the vendor modules that are used to communicate with the network devices. It should not be activated on servers unless requested by NetYCE support.

The debug flag file corresponds with /opt/yce/etc/yce\_development. When present, the debug mode is enabled.

The go set dev and go clear dev command affects both the debug and the development flags.

When the **debug** flag is set, the following files are used:

- yce auth debug.log
- yce db debug.log
- yce morbo debug.log
- yce nccm debug.log
- yce st debug.log
- yce\_cgi\_debug.log
- yce skulker debug.log
- yce\_tftp\_debug.log

When the **development** flag is set, the following file is used:

• yce dev debug.log

All the log files are located in /var/opt/yce/logs.

#### Ignore flags

The **ignore** flags control the NetYCE process monitoring for the various daemons. The monitoring is performed by the yce psmon daemon which should be running at all times to ensure proper application behaviour.

Monitoring by yee psmon ensures that the process is behaving within some constraints for cpu usage and number of child processes. When ill-behaved the process is killed and re-spawned. Should a process die by itself or be killed by a user, the process is likewise re-spawned. The parameters for each process it must monitor are specified in the configuration file /opt/yce/etc/<servername> psmon.conf. This file is automatically created when installing a version (update).

The yee psmon has a unique flag file configured for each of its daemons. When the flag file is present it indicates the yee psmon should NOT monitor this process. To stress this behaviour, the flag file is named after the process name prepended by "ignore".

The ignore flags can be controlled using the **go set** <flag> and **go clear** <flag> commands. The values for <flag> and their corresponding files are:

- 'mysql' sets /opt/yce/etc/ignore mysql
- 'httpd' sets /opt/yce/etc/ignore httpd
- 'skulker' sets /opt/yce/etc/ignore\_skulker
- 'xch' sets /opt/yce/etc/ignore xch
- 'mojo' sets /opt/yce/etc/ignore mojo
- 'sched' sets /opt/yce/etc/ignore sched
- 'nccmd' sets /opt/yce/etc/ignore nccmd
- 'tftpd' sets /opt/yce/etc/ignore tftpd
- 'ibd' sets /opt/yce/etc/ignore ibd

## Log file shortcuts

NetYCE support and developers frequently examine (debug) log files. Some specific log-file access shortcuts were included in the 'go' utility to simplify these tasks.

These shortcuts are only useful if the **debug** and/or **development** flags are set.

#### **Database logging**

qo db

Opens 'less' on the yce database debug file /var/opt/yce/yce db debug.log. Use 'q' to exit, 'G' to goto last entry, '/<pat>' to search forward, '?<pat>' to search backwards.

• go tdb

Opens 'tail -f' on the yce database debug file.

go cdb

Clears the yee database debug file by cp /dev/null /var/opt/yee/yee db debug.log.

2024/05/18 01:13 9/9 Go utility

### **Development logging**

#### • go dev

Opens 'less' on the yce development debug file /var/opt/yce/yce\_dev\_debug.log. Use 'g' to exit, 'G' to goto last entry, '/<pat>' to search forward, '?<pat>' to search backwards.

#### • go tdev

Opens 'tail -f' on the yce development debug file. Use '<control>-C' to exit.

### • go cdev

Clears the yee development debug file by cp /dev/null/var/opt/yee/yee\_dev\_debug.log.

### **Development compare**

A special command was included to compare two files side by side *on different servers*. This is used mostly to find code changes between different versions.

The command uses vimdiff to show the files side by side. Refer to Vim manuals to learn how to operate 'vi' or 'vim' in this mode.

The **go cmp** <file> can only be invoked when <file> resides in the current directory and is present on the local server AND the server against which to compare.

This remote server must be defined in the environment parameter RDEV. It is set in /home/yce/.bash\_profile:

```
if [ -r "/opt/yce/system/go" ]; then
    export RDEV="ycesix"
    source "/opt/yce/system/go"
else
    echo "Skipping 'go'"
fi
```

#### From:

https://yce-wiki.netyce.com/ - Technical documentation

Permanent link:

https://yce-wiki.netyce.com/doku.php/maintenance:general:tools:go\_utility

Last update: 2021/10/22 08:58

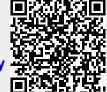